## **Removing property subsetting**

To remove subsetting of a property

- 1. Double-click the subsetting property.
- 2. Click on the box next to "Subsetted Property" in the right pane of the **Specification** window for the subsetting property ("composed of" from "Futsal Team").
- 3. Click on the **DU** button next to the subsetted property.

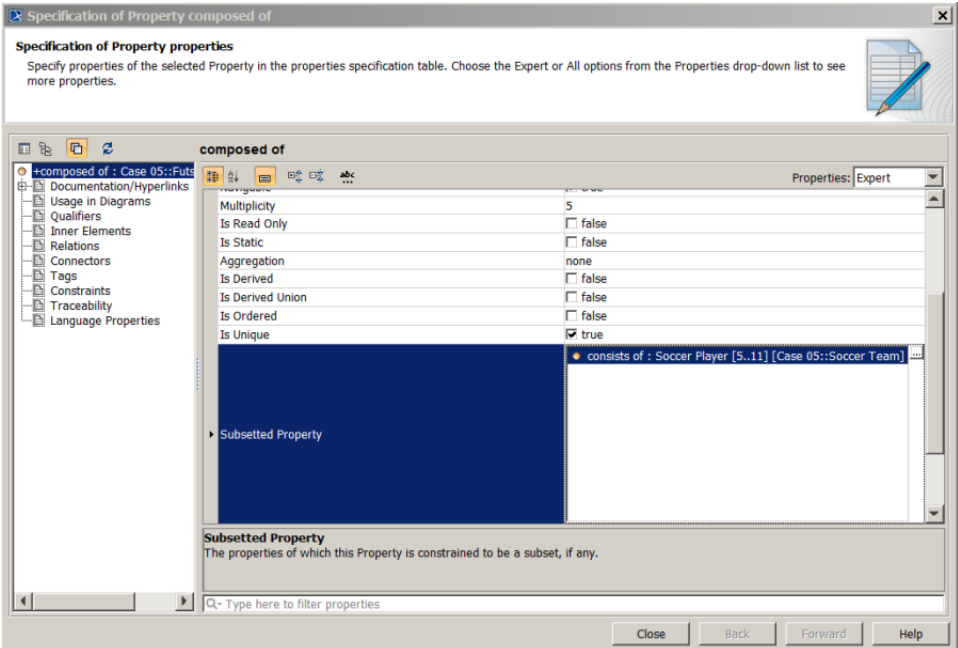

- 4. Select the subsetted property in the right pane of the dialog.
- 5. Click the **–** button.
- 6. Click **OK**.

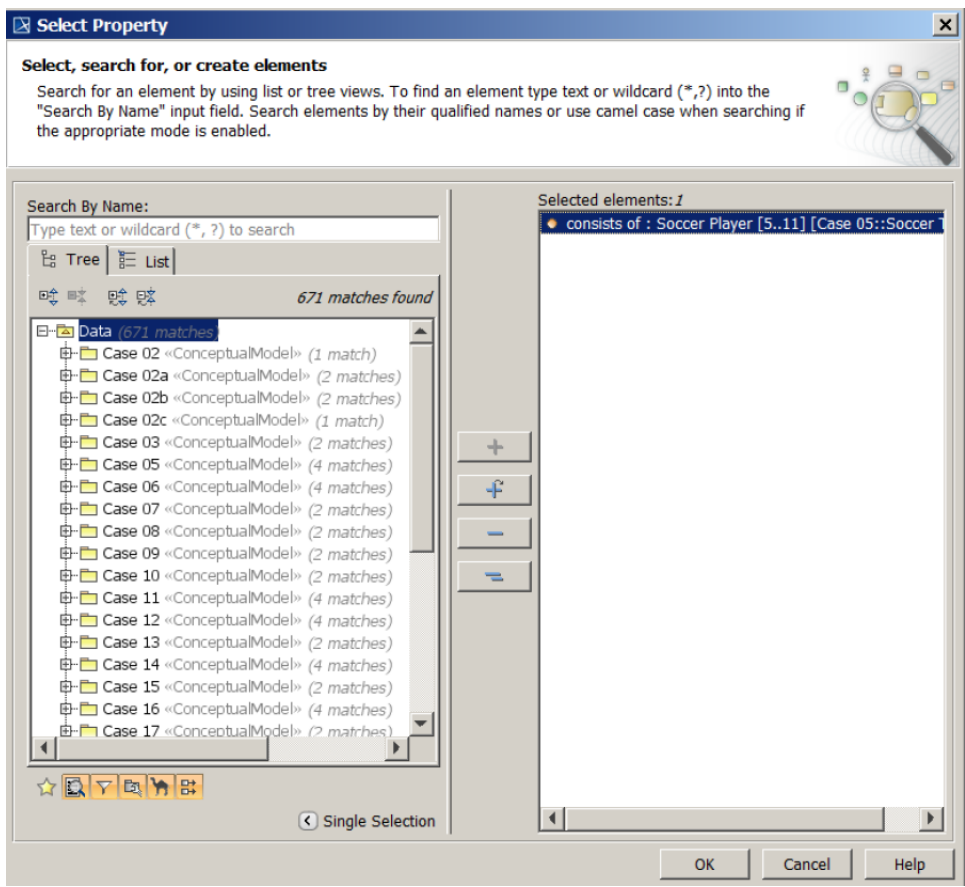

7. The subsetting of the property is removed.

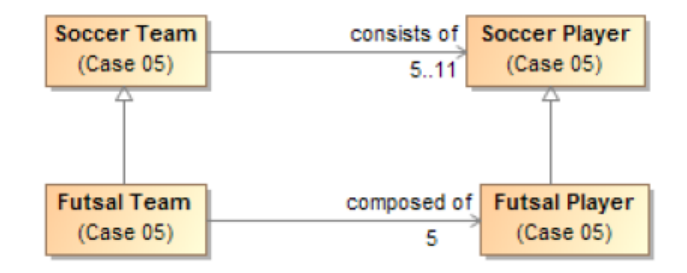

## **Related page**

[Usage](https://docs.nomagic.com/display/CCMP2021xR1/Usage)